## Динамическое создание таблиц

В настоящем разделе рассмотрим динамические способы создания таблиц, в которых элемент <TABLE>, а также элементы строк и ячеек создаются инструкциями сценария.

## Построение таблицы

При программировании некоторых интерактивных игр, создании пользовательских диалогов часто возникает задача создания таблиц. Динамическую таблицу можно ввести на страницу путем генерации нужного количества тегов <TR> и <TD>, оформив эту процедуру с помощью операторов цикла for. Ниже записан код страницы, на которой генерируется таблица заданного размера mxn (m - число строк, n - число столбцов):

```
<HTMI_{\odot}<HEAD><TITLE>Построение таблицы</TITLE>
   <STYLE type="text/css">
     #tabElement TD{width:60px; height:60px}
   </STYLE>
   <SCRIPT language="javascript">
   //Функция построения таблицы mxn в документе
   function drawTable(m,n) {
    var tab="<TABLE border id=tabElement>";
    //Задание тегов строк
    for (var \text{ indR=0}; indR < m; indR++) {
     tab+= " <TR> " ;//Задание тегов ячеек
     for (var \text{ indC=0}; indC < n; indC++)tab+="<TD>&nbsp;</TD>";
       tab+= " < 'TR > " ;\left\{ \right\}tab+= "</math>/TABLE> " ;//Возвращается значение переменной,
   //описывающей теговую структуру таблицы
   return tab;
   \}\langle/SCRIPT>
 </HEAD>
 <BODY>
  <CENTER>
  <H2>Построение таблицы методом write()</H2>
  <SCRIPT language="javascript">
    document.write(drawTable(4,5));
  </SCRIPT>
  \langle/CENTER>
 </BODY>
</HTML>
```
Внешний вид таблицы 4х5, построенной описанным способом, показан на рис. 1. Фактическое число строк и столбцов в этом коде определяется значениями аргументов в

методе document.write(drawTable()). Также можно задавать размер таблицы динамически с помощью диалоговых окон запроса prompt.

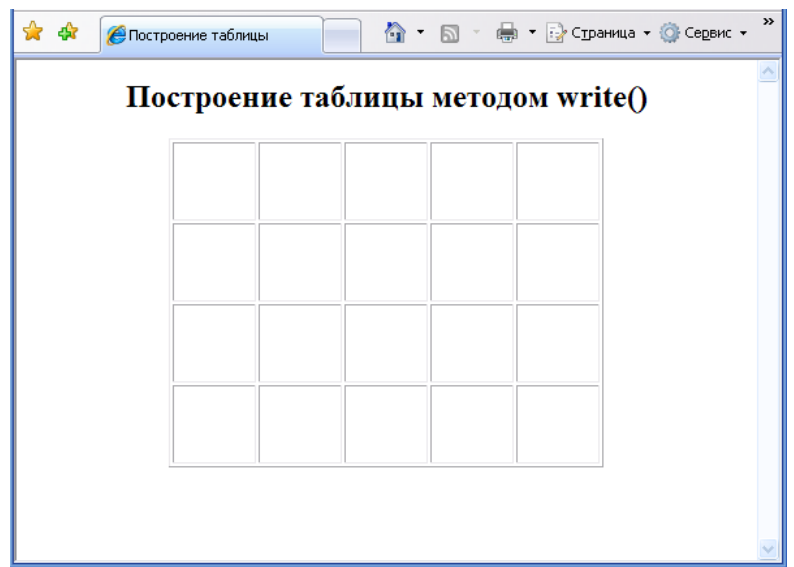

*Рис.1. Пример таблицы, построенной с помощью сценария*

## **Свойства и методы элемента <TABLE>**

Каждый элемент <TABLE> в HTML-документе является объектом, который обладает наборами свойств и методов. Нам будут интересны те из них, которые можно применить при построении таблиц.

Приведем основные сведения о массивах, образованных компонентами таблиц. Строки таблицы (например, myTable) представляются массивом rows, который имеет размер, определяемый свойством length:

```
var nrows = document.all("myTable").rows.length
```
Здесь переменная nrows возвращает количество строк в таблице. Индекс массива rows[k] пробегает значения от 0 до (nrows-1).

Каждой строке rows[k] соответствует массив ячеек cells, который, в свою очередь обладает размером

```
var ncells = document.all("myTable").rows[k].cells.length
```
Эта переменная возвращает количество ячеек в строке k. Заметим, что даже в случае прямоугольной таблицы, где строки имеют одинаковую длину, необходимо указывать в определении свойства rows[k].cells.length индекс строки. Индекс массива cells[m] пробегает значения от  $0$  до (ncells-1). Элемент вида

```
myTable.rows[k].cells[m]
```
представляет ячейку с координатами [k, m], то есть m-ую ячейку k-ой строки.

Индекс строки возвращается свойством rowIndex, а индекс ячейки в строке – свойством cellIndex. Например, фрагмент кода

```
var z = m vTable.rows(1);
alert(z.rowIndex);
var y = m yTable.rows(1).cells(4);
alert(y.cellIndex);
```
выведет на экран сначала сообщение «1», а затем – «4».

Из методов элемента <TABLE> назовем те, которые могут быть использованы при динамической генерации либо редактировании таблицы.

 $\blacktriangleright$  insertRow(k) – вставляет в таблицу новую строку с номером k. При этом новый элемент автоматически включается в массив rows;

insertCell(m) – вставляет ячейку с номером m таким образом, что ячейки, расположенные справа от m, смещаются вправо. Вставленная ячейка сразу включается в массив cells;

 $\blacklozenge$  deleteRow(k) – удаляет из таблицы строку k;

 $\blacktriangleright$  deleteCell(m) – удаляет из таблицы ячейку m. При этом ячейки, расположенные справа от m, смещаются влево.

Рассмотрим, как пример, вставку в существующую таблицу новой строки с номером 2. Для этого в сценарий необходимо сначала записать инструкцию:

```
myTable.insertRow(2);
```
Новую строку нужно заполнить ячейками, а в ячейки – ввести содержание. Это можно сделать, например, с помощью следующих инструкций:

```
for(var j=0; j<nrows; j++) {
    x=myTable.rows(2).insertCell(j);
   x.innerText=" ";
}
```
Здесь nrows – количество ячеек в строке (в общем случае оно может не совпадать с количеством столбцов в таблице). Свойству динамического содержания innerText присвоен обычный пробел, чтобы ячейка вообще отображалась на экране.

Пользуясь методами insertRow() и insertCell() нетрудно реализовать динамическую генерацию всей таблицы.

## **Заполнение таблицы данными**

Рассмотрим задачу создания таблицы и заполнения ее простым содержимым (крестиками, галочками, единицами и т.д.), причем содержимое задается одиночным щелчком мыши. Пусть нужно заполнить квадратную таблицу крестиками (аналогично тому, как это делается при игре в «Морской бой»). Приведем листинг соответствующей Web-страницы.

```
<HTML>
   <HEAD>
    <TITLE>Карта выстрелов</TITLE>
    <STYLE type="text/css">
      TD {font-weight:bold}
      #tabElement TD{width:30px; height:30px;
      text-align:center; cursor:hand; font-size:12pt}
    </STYLE>
    <SCRIPT language="javascript">
    //Определение функции для построения таблицы
    function drawTable(){
    var tab="<TABLE border id=tabElement onClick='doCross();'>";
   for (var indR=0; indR<10; indR++) {
     tab+="<TR>";
     for (var \text{indC=0}; indC < 10; indC++)tab+="<TD>&nbsp;</TD>";
       tab+="</TR>";
    }
    tab+="</TABLE>";
    return tab;
    }
    //Ввод в ячейку символа
    function doCross(){
    //проверка события щелчка в ячейке таблицы
    if("TD"==event.srcElement.tagName){
     var shot=event.srcElement;
      //Проверка того, что ячейка пуста
     if(" "==shot.innerHTML)
      shot.innerText="X";
      }
    }
    </SCRIPT>
  </HEAD>
 <BODY>
   <CENTER>
   <H2>Морской бой</H2>
   <H3>Карта выстрелов</H3>
   <SCRIPT language="javascript">
    document.write(drawTable());
   </SCRIPT>
   </CENTER>
 </BODY>
</HTML>
```
С помощью щелчков мыши вы можете заполнить ячейки таблицы, как показано на рис. 2.

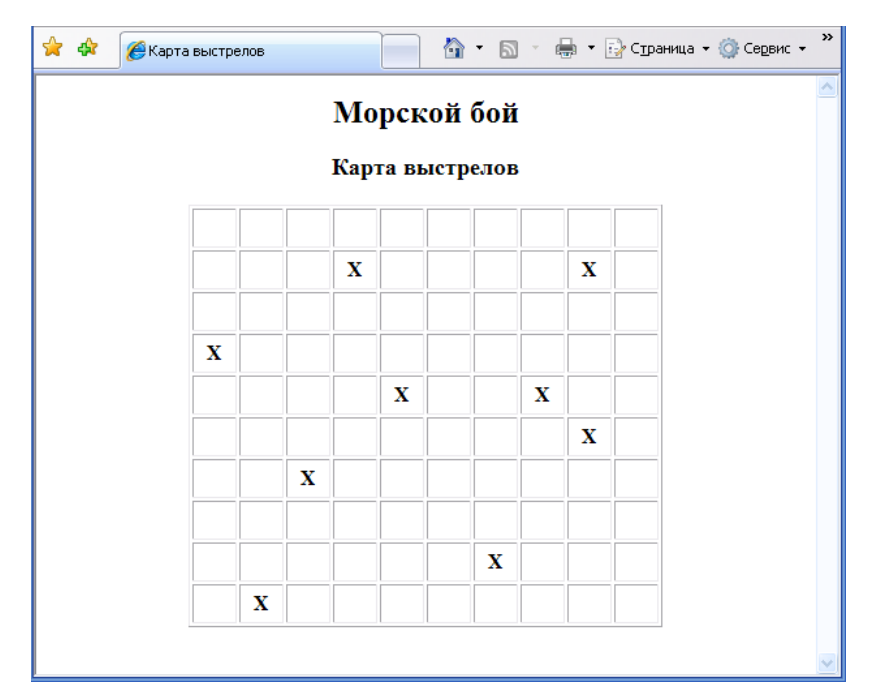

*Рис.2. Пример заполнения таблицы с помощью щелчков мыши*

Содержимое ячейки с координатами (i,j) будет возвращаться свойством:

```
rows[i].cell[j].innerText
```
где j – номер ячейки в строке, который совпадает с номером столбцы. Например, если вы хотите подсчитать общее количество ячеек, заполненных символом «X», можете ввести в сценарий функцию:

```
function quant(){
  var n=0;
 for (i=0; i<10; i++) x=tabElement.rows(i);
    for (j=0; j<10; j++) if(x/cells[j].innerText=="X")
      n+=1; }
     }
  document.write("количество заполненных ячеек: "+n);
    }
```
Для вызова этой функции можно предусмотреть кнопку, которая нажимается после заполнения таблицы.